# BCMA MEMBER DIRECTORY

How to update your organization information

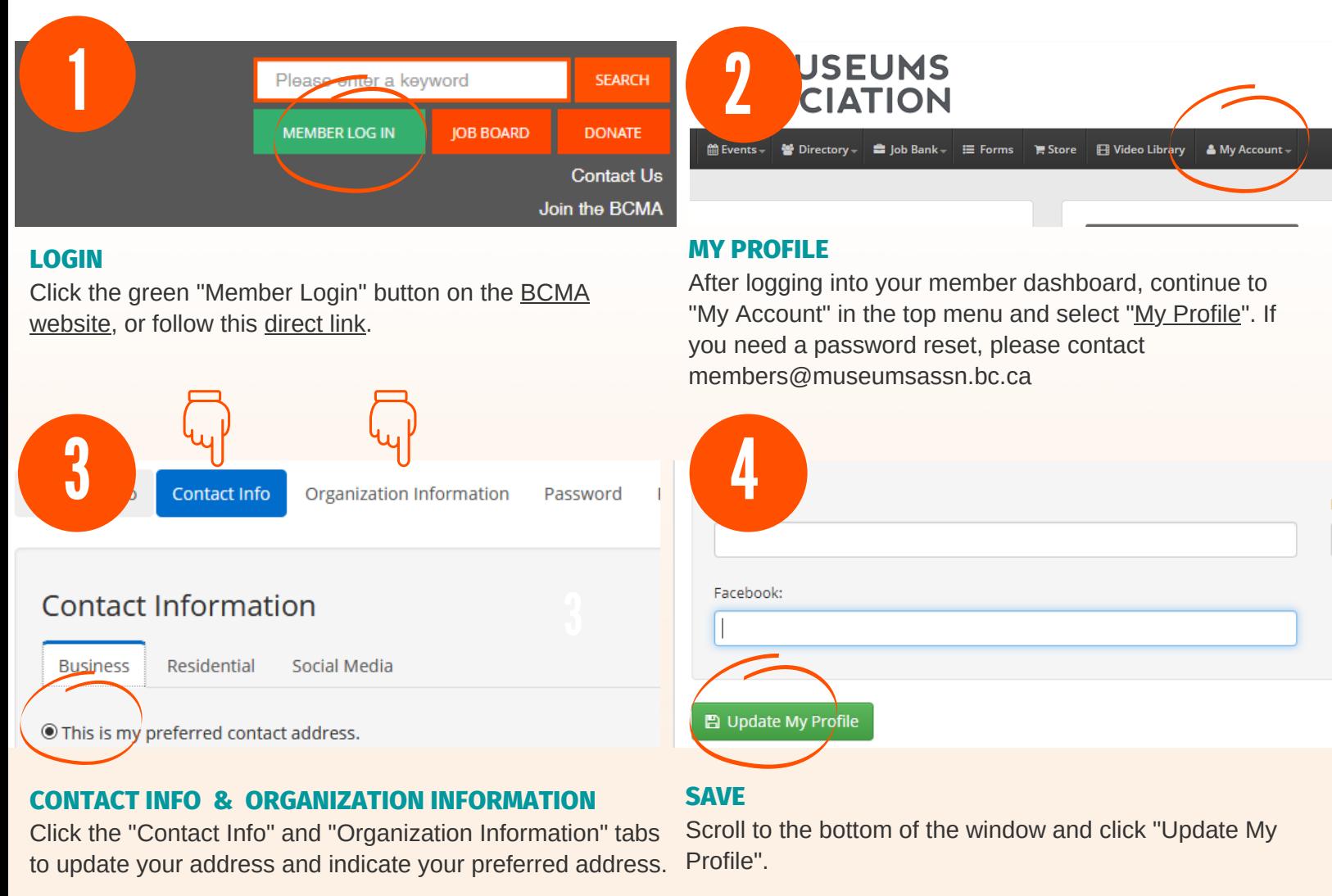

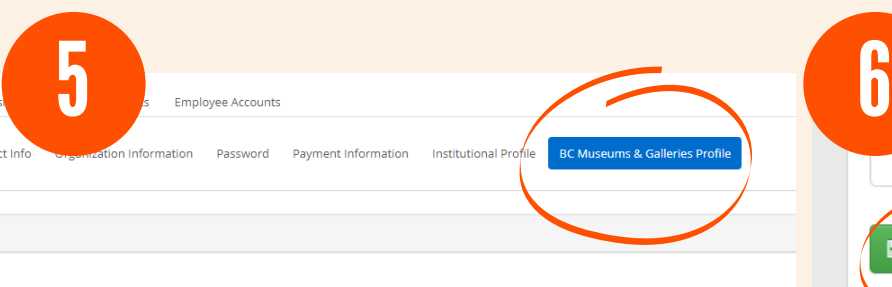

### **BC MUSEUMS & GALLERIES PROFILE**

Click the "BC Museums & Galleries Profile" tab to include your **region** and a brief directory **description**. You may also include hours, admission information, and additional visitor information if this information does not change frequently.

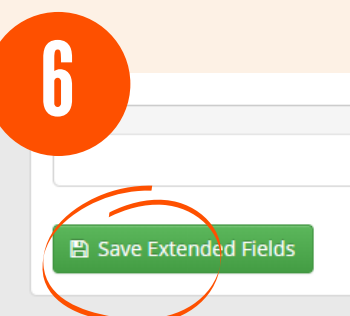

### **SAVE**

Scroll to the bottom of the window and click "Save Extended Fields".

# BCMA MEMBER DIRECTORY

How to update your business information

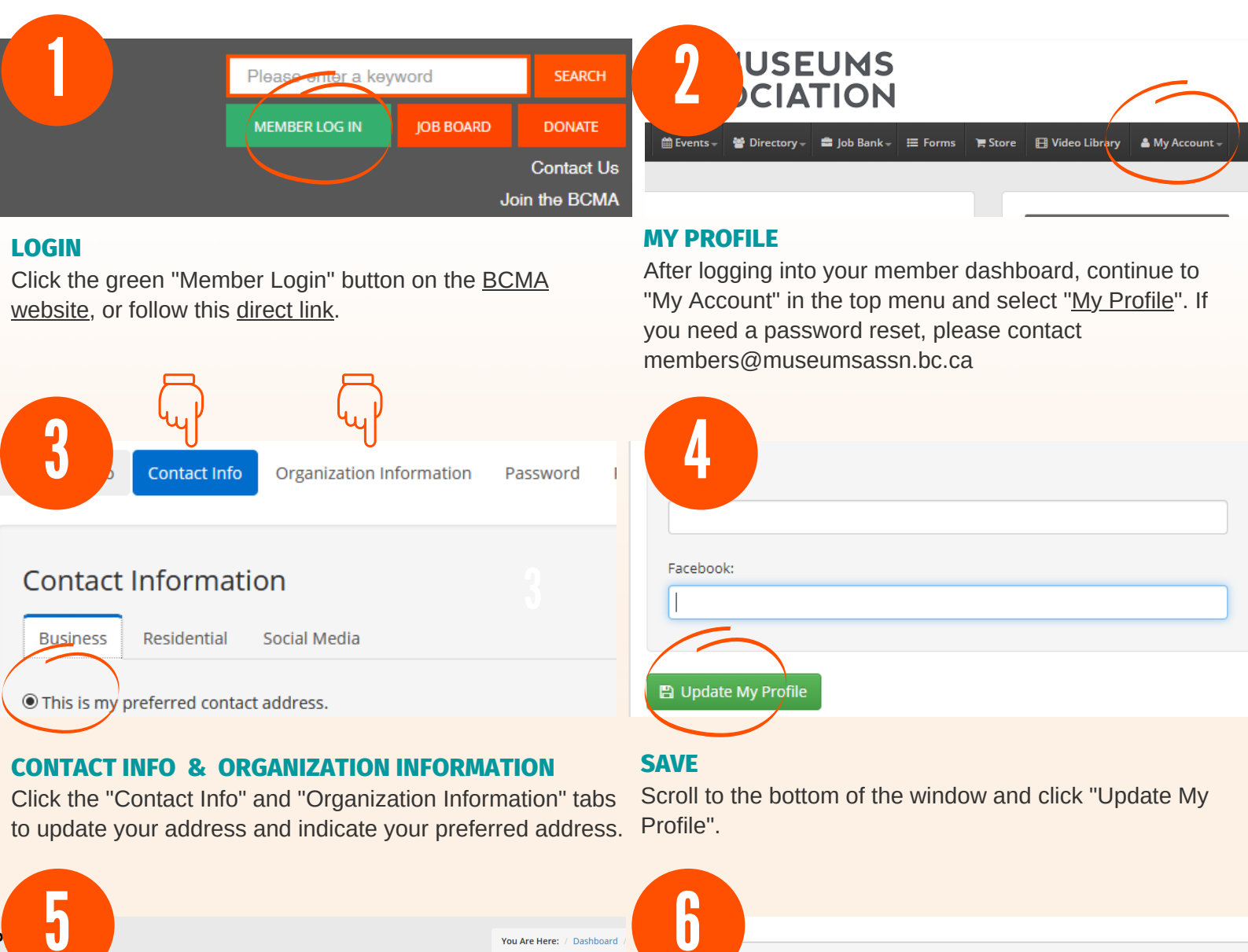

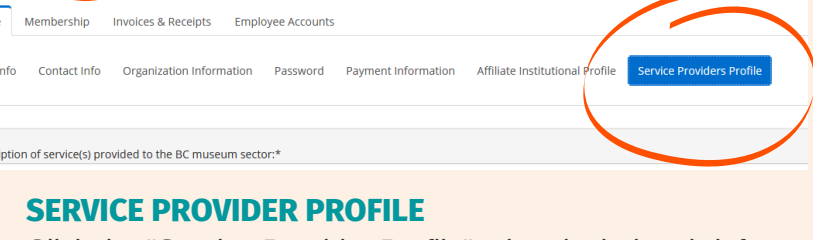

Click the "Service Provider Profile" tab to include a brief directory **description**.

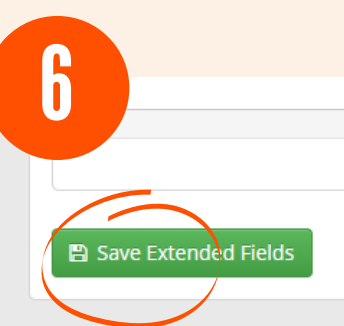

## **SAVE**

Scroll to the bottom of the window and click "Save Extended Fields".